## **Shorcut di Microsoft Word 2007.**

Bagi kita mungkin sudah tidak asing lagi dengan kata Microsoft Word, salah satu software yang bernaung dibawah **Microsoft Office** buatan Bill Gate ini, merupakan software pengolah kata yang paling banyak digunakan diperusahaan, perusahaan kita merupakan salah satu perusahaan dari beratus-ratus bahkan beribu-ribu perusahaan yang menggunakannya. Selain tampilan yang menarik pada Microsoft Office, ternyata pihak **Microsoft** sendiri telah menyediakan berbagai shortcut atau tombol cepat yang memungkinkan kita **mempercepat kinerja kita** dengan **Microsoft Word**.

**Apa fungsi dari shortcut itu sendiri**? Dengan adanya shortcut, kita dapat menjalankan sebuah perintah atau command, hanya **dengan menekan beberapa tombol**. Seperti bila kita ke rental pengetikan, hampir **si pengetik tidak menyentuh mousenya sama sekali**, Bagaimana dia melakukannya? Dengan **shortcut,** dia telah menghapal seluruh shortcut yang dia perlukan untuk menyelesaikan sebuah dokumen. Nah untuk itu, kita harus menyediakan **beberapa ruang pada ingatan** kita untuk mengingat shortcut-shortcut tersebut ©. Dari pada penulis terus menjelaskan, lebih baik kita praktekkan langsung saja caranya ©.

Kita pasti sudah tahu **Ctrl+C** adalah **copy**, **Ctrl+X** adalah **cut**, dan **Ctrl+V** adalah **paste.** Shortcut-shorcut yang tadi, dapat kita gunakan tidak hanya di Microsoft Word, itu merupakan shortcut standar dalam suatu OS(Operating Sistem). Untuk membuka Microsoft Office Word, kita juga dapat menggunakan Shortcut, berikut caranya pada Windows XP :

1. Klik Start->All Program->Microsoft Office

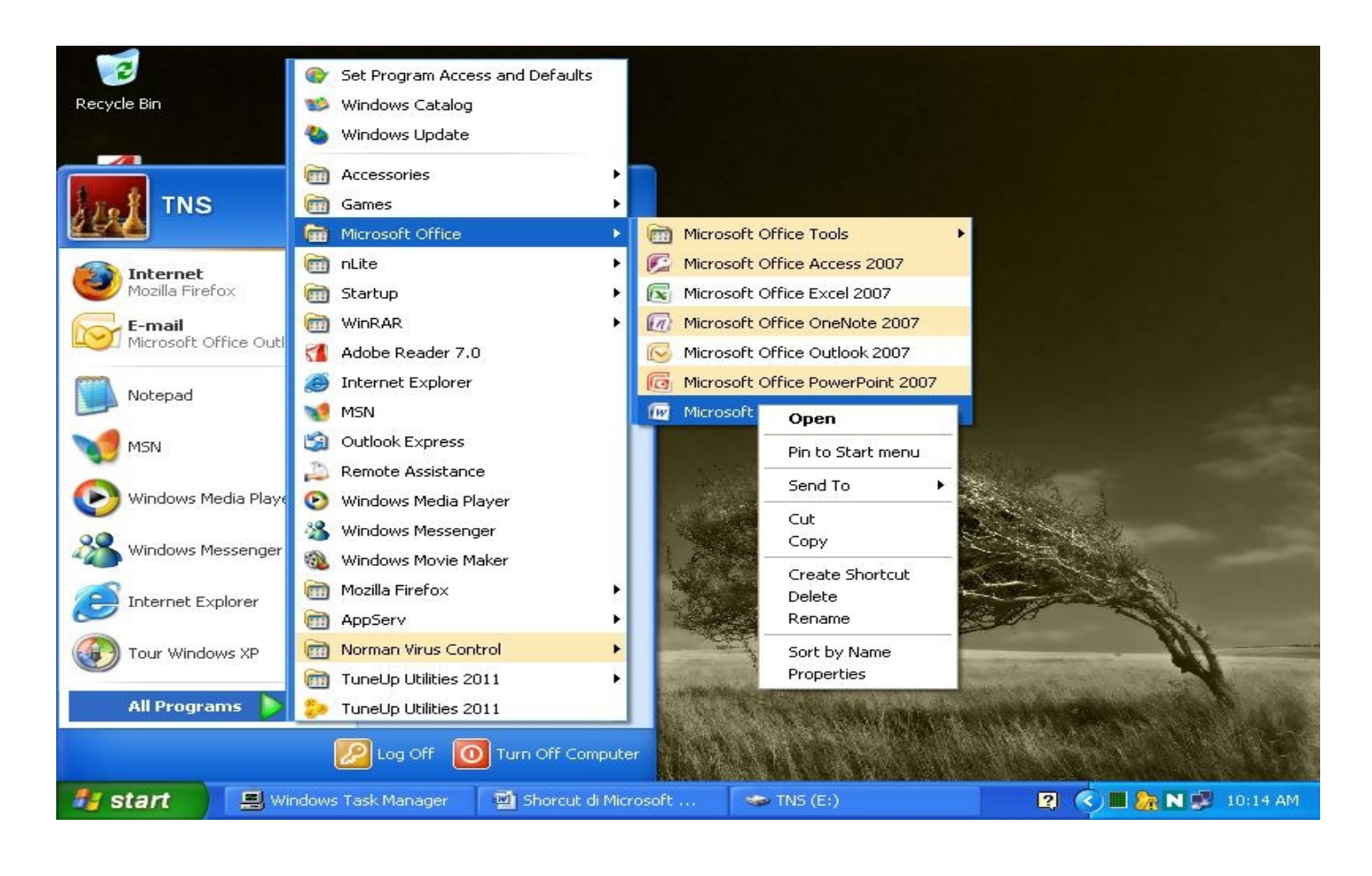

2. Pada **Microsoft Word**, klik kanan lalu klik **Properties->Shortcut->** Pada kolom shorcut key tekan **Ctrl+Shit+W**. Setelah itu anda tinggal menekan **Ctrl+Shift+W** untuk mengoperasikan Microsoft Word.

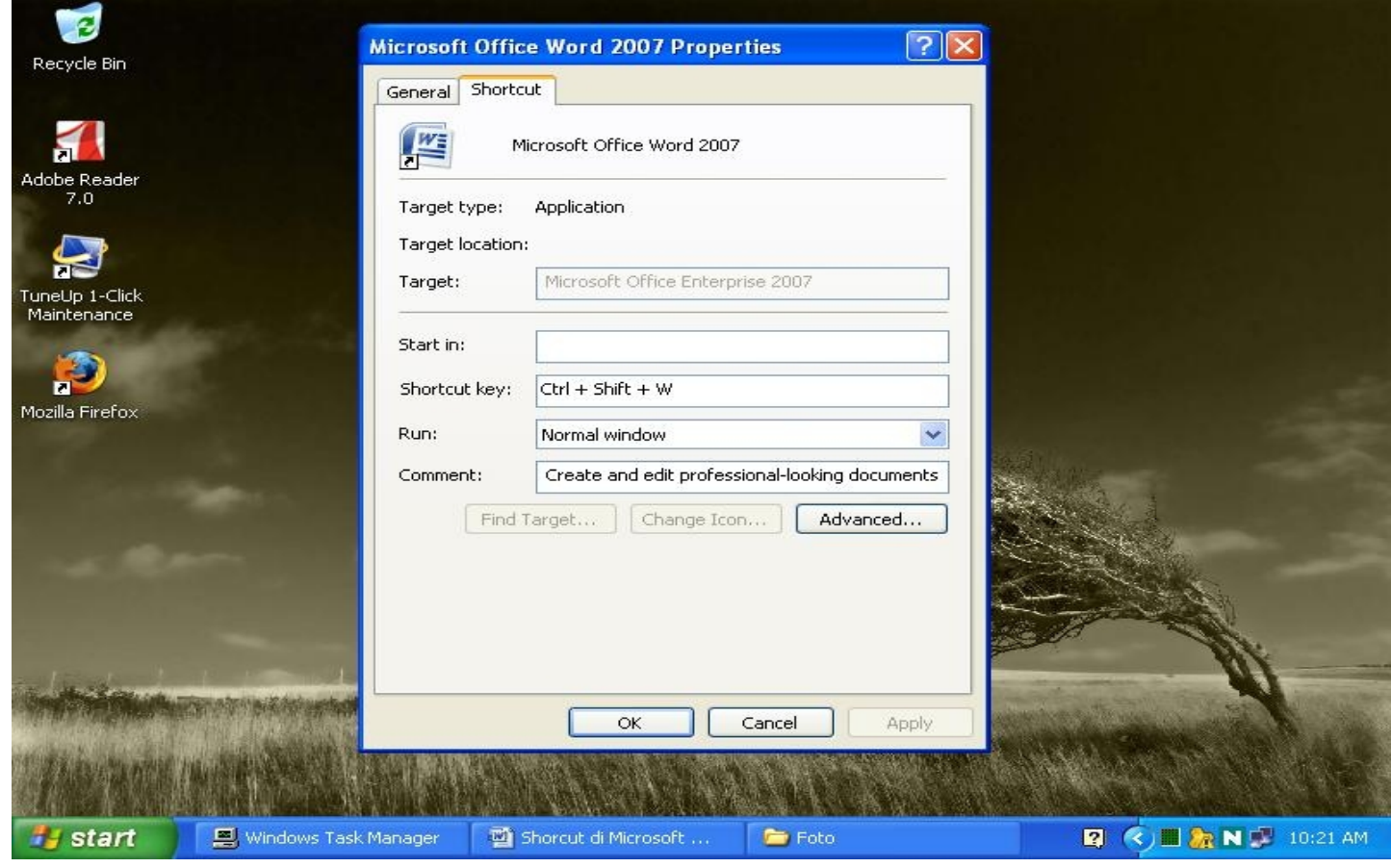

**Note : Cara yang sama berlaku untuk semua software yang ada di Start->All Program**

Nah, kini tiba saatnya kita **mengupas shortcut** yang ada di **Microsoft Word 2007** . Berikut shortcut-shortcut yang penulis ketahui selama menggunakan Microsoft Word 2007.

### **Menggunakan Control ( Ctrl ) :**

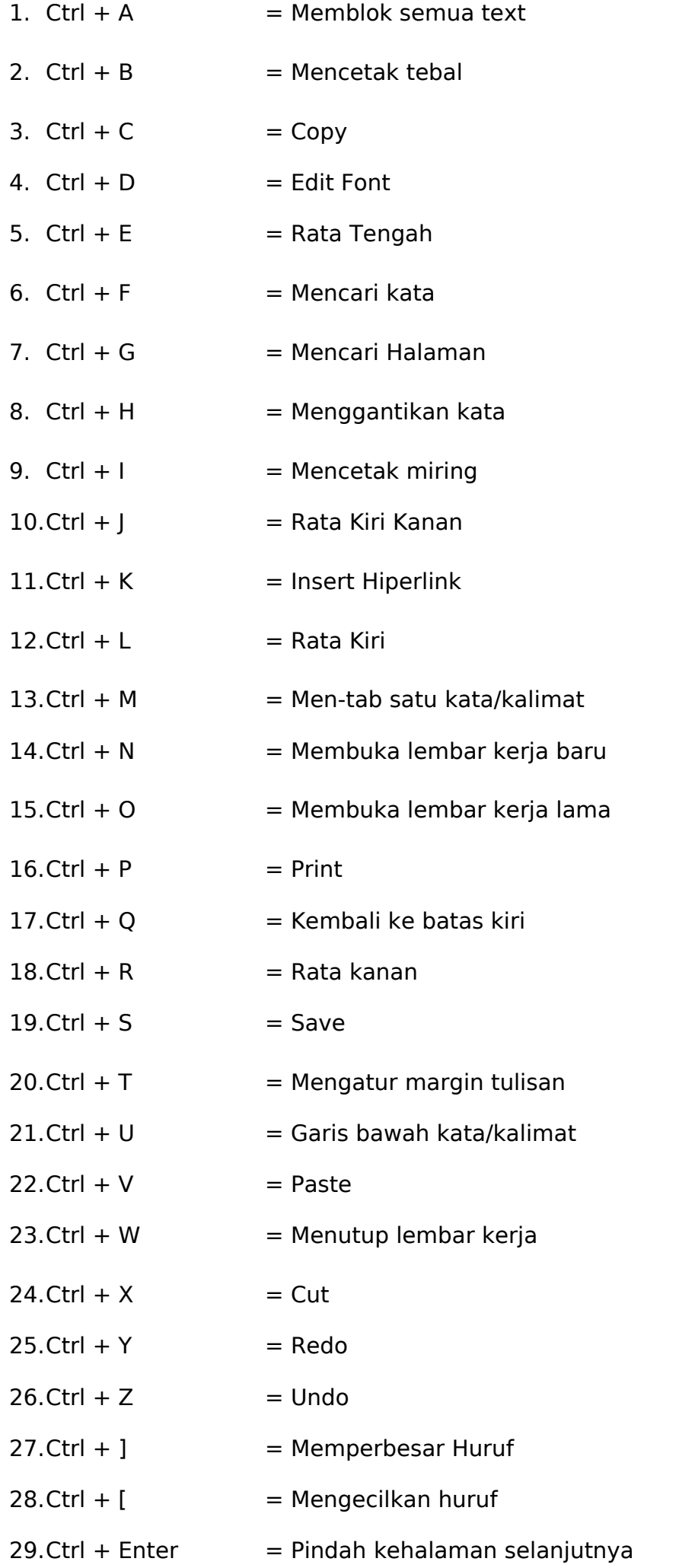

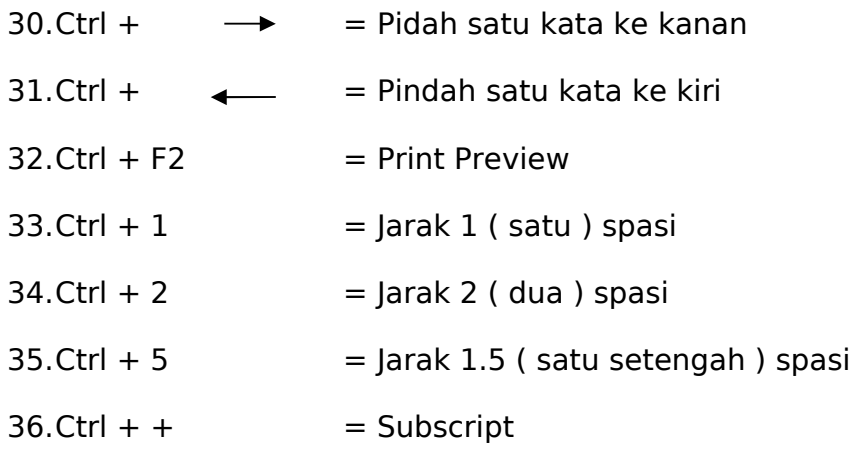

# **Menggunakan Shift :**

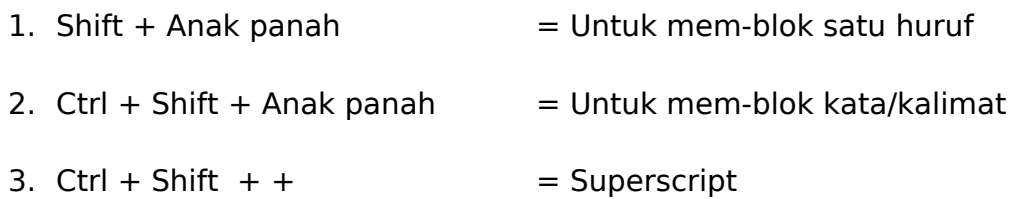

### **Menggunakan Alt :**

Sebenarnya saat kita menekan tombol **Alt** pada keyboard, maka akan muncul huruf-huruf pada menu bar Microsft Office 2007, seperti tampak pada gambar dibawah ini.

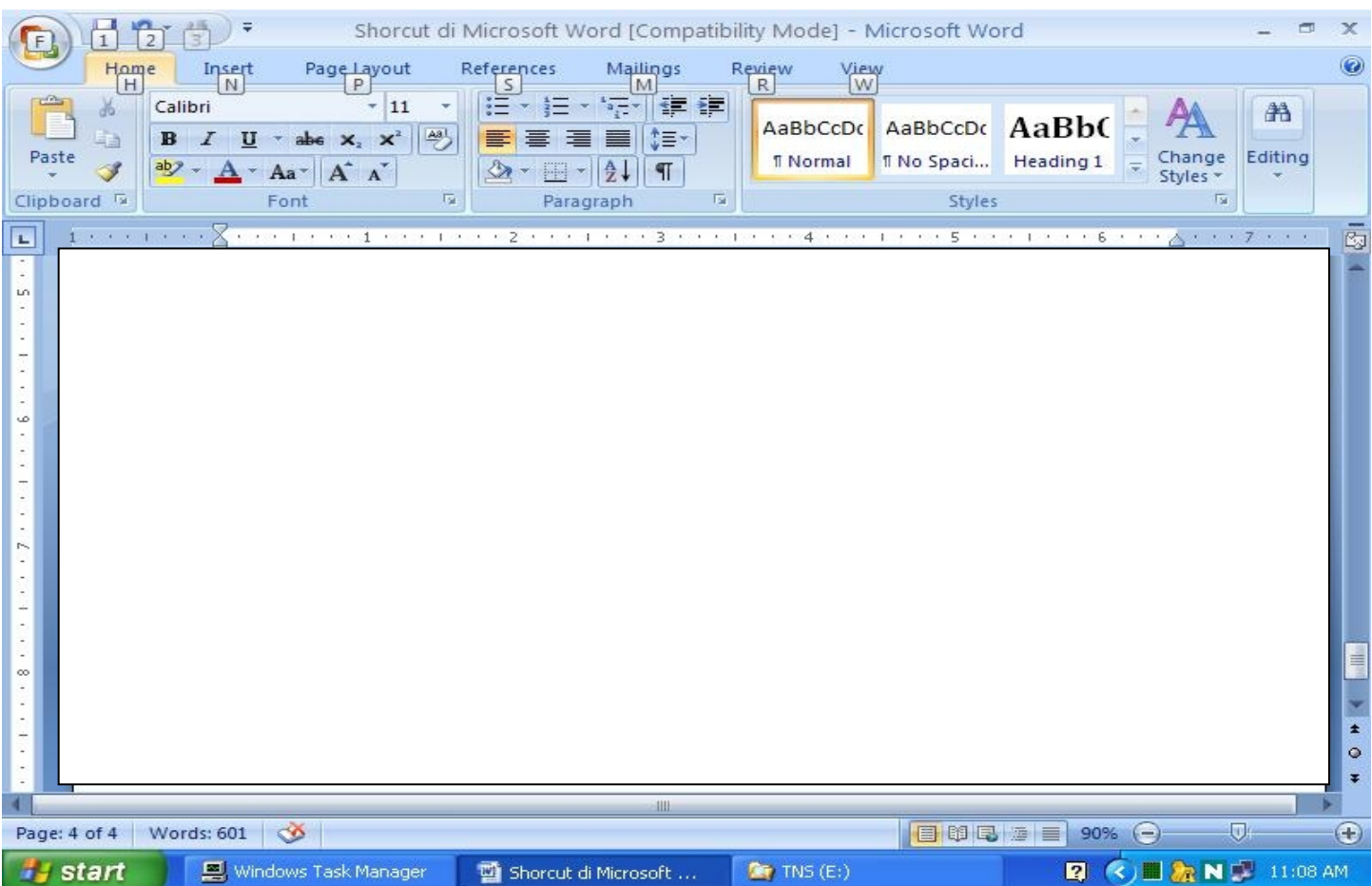

Huruf-huruf tersebut merupakan shortcut yang bisa kita gunakan bila kita menekan tombol **Alt + huruf. ( Tekan Esc untuk membatalkan perintah )**

### **Contoh :**

Bila kita ingin memilih menu **Insert->Picture** kita dapat menggunakan tombol **Alt+N+P.**

Jadi kita tidak harus menghapal seluruh shortcut yang ada, kita hanya mengingat perintahperintah apa saja yang sering kita gunakan dalam bekerja dengan **Microsoft Office Word 200**7 ini, dan menghafal shortcutnya ...

Berikut sedikit **shortcut** menggunakan **Alt** yang penulis hafal :

- 1. Alt  $+ O + N =$  Membuka menu Bullet And Numbering
- 2. Alt +  $O + E$  = Mengubah Case ( Change Case )
- 3. Alt  $+ W + Q =$  Menu Zoom
- 4.  $Alt + P + M = M$ engatur Margin
- 5. Alt +  $I + B$  = Page Break

Saat kita menggunakan **Alt,** contohnya, kita akan mengubah huruf ( Change Case ), kita menekan **Alt + O + E,** akan muncul jendela menu **Change Case**, nah, pada menu-menu tersebut, terdapat **huruf yang digaris bawahi**,huruf yang ada **garis bawahnya** itulah yang **dibaca** oleh tombol **Alt**. Jadi saat kita ingin merubah huruf menjadi **UPPERCASE** kita dapat menekan **Alt + O + E + U.** Tapi ingat, kita harus mem-blok kata/kalimat yang akan **diedit** terlebih dahulu.

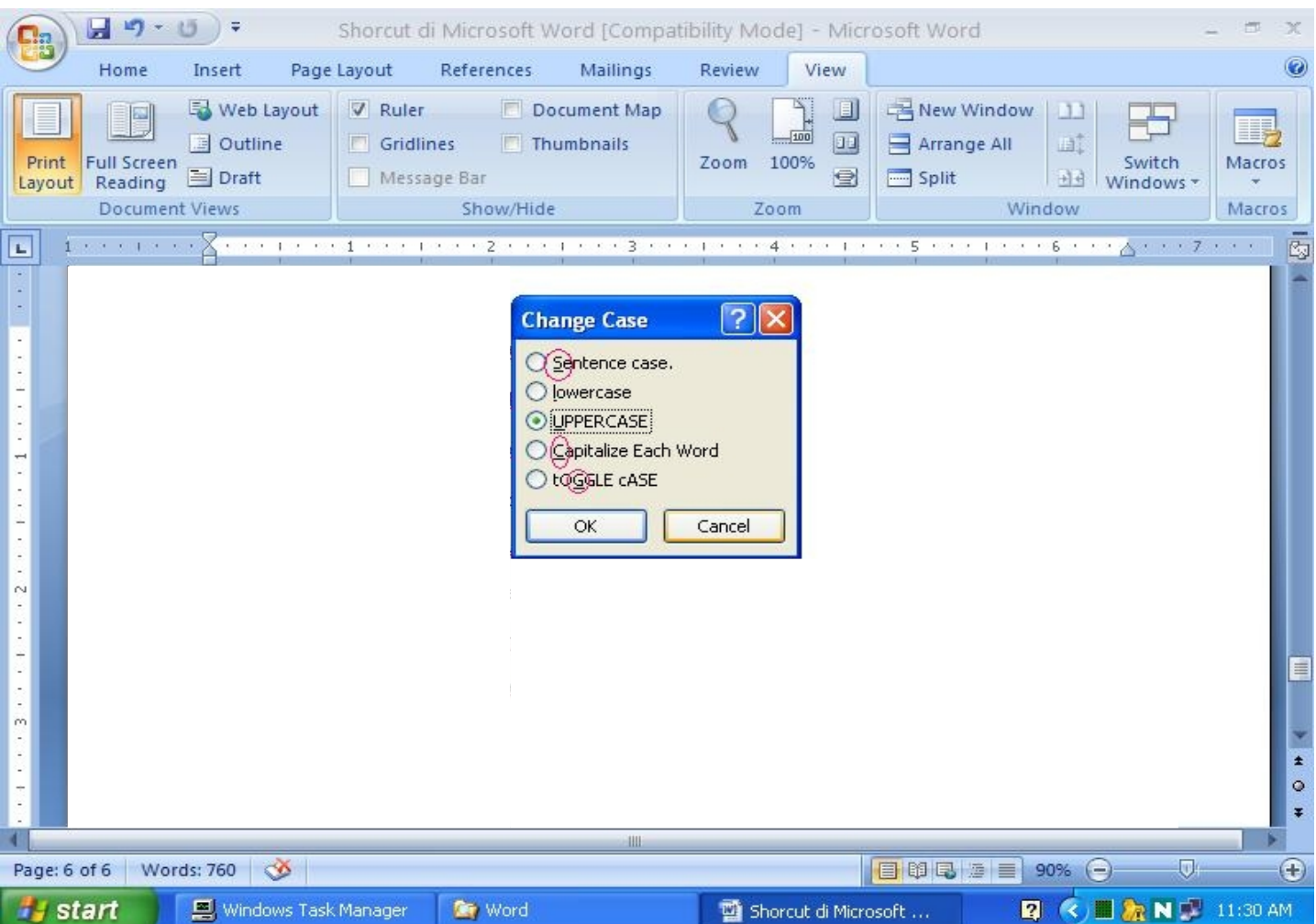

Selain menggunakan **shortcut**, ada beberapa tombol yang memang sudah **difungsikan** sebagai shortcut, contohnya :

- 1.  $F1 = Help$
- 2.  $F5 =$  Fine And Replace
- 3.  $F10 = Alt$
- 4.  $F12 = Save As$

Sekian sedikit tulisan penulis mengenai **Shortcut Pada Microsoft Word 2007**, dan penulis yakin, para pembaca yang budiman mengetahui lebih banyak dari pada yang penulis ketahui. Mohon dibukakan pintu maaf yang sebesar-besarnya bila ada kata-kata penulis yang kurang berkenan di hati para pembaca sekalian. Segala kritik dan saran akan penulis terima dengan senang hati, demi kesempurnaan tulisan ini. Akhir kata, semoga tulisan ini bermanfaat bagi penulis sendiri dan kita semua.

Jakarta, 29 Maret 2011

Eko Cahyono